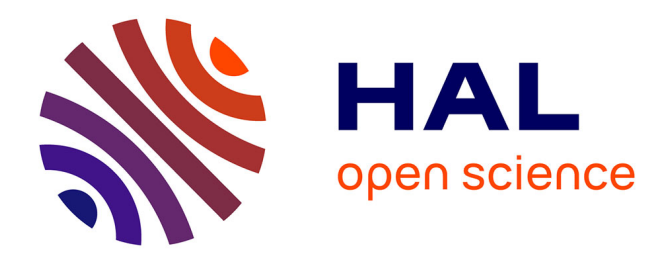

# **Réalisation d'un outil de GED : utilisation de la technologie Microsoft Silverlight**

Guillaume Gnesutta

# **To cite this version:**

Guillaume Gnesutta. Réalisation d'un outil de GED : utilisation de la technologie Microsoft Silverlight . Sciences de l'information et de la communication. 2010. dumas-01698211

# **HAL Id: dumas-01698211 <https://dumas.ccsd.cnrs.fr/dumas-01698211>**

Submitted on 1 Feb 2018

**HAL** is a multi-disciplinary open access archive for the deposit and dissemination of scientific research documents, whether they are published or not. The documents may come from teaching and research institutions in France or abroad, or from public or private research centers.

L'archive ouverte pluridisciplinaire **HAL**, est destinée au dépôt et à la diffusion de documents scientifiques de niveau recherche, publiés ou non, émanant des établissements d'enseignement et de recherche français ou étrangers, des laboratoires publics ou privés.

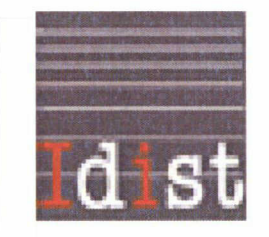

Guillaume GNESUTTA

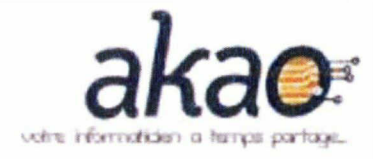

# MASTER2, MENTION ICD

(Option : Ingénierie Documentaire Edition et Médiation Multimédia)

## MEMOIRE DE STAGE

Mission effectuée du 29 mars 2010 au 30 juillet 2010

à

## Akao Informatique

22 avenue Anatole France, 59410 Anzin

# Réalisation d'un outil de GED : utilisation de la technologie Microsoft Silverlight

Sous la direction de :

Mme S. CHAUVIN (Maître de conférences en SIC, responsable universitaire)

M. A. MARECAILLE (développeur, tuteur professionnel)

Soutenu le <sup>16</sup> Septembre 2010 <sup>à</sup> l'UFR ID1ST Université Charles de Gaulle, Lille <sup>3</sup> (Campus Pont de Bois) BP 60 149, 59 653 Villeneuve d'Asq Cedex

# <span id="page-3-0"></span>Remerciements

Je souhaite remercier tout d'abord Sophie Chauvin, responsable universitaire, pour son accompagnement tout au long de ce stage et pour ses conseils pour la rédaction de ce mémoire.

Mes remerciements également à Mr Jean-Jacques Gourvez et Mr Abdellali Halitim, directeurs associés pour m'avoir accepté au sein de leur entreprise, ainsi que pour leur accueil. Je tiens également à remercier Mr Alexandre Marecaille, développeur, et mon tuteur professionnel pour toute la confiance qu'il m'a accordé, ainsi que pour son accueil et sa sympathie.

Je tiens aussi <sup>à</sup> remercier le reste du personnel d'Akao, pour leurs conseils, leur sympathie et leur accueil.

Ma dernière pensée va à mes parents et mes amis qui m'ont soutenu durant cette dernière année, merci à vous.

 $\overline{3}$ 

# Sommaire

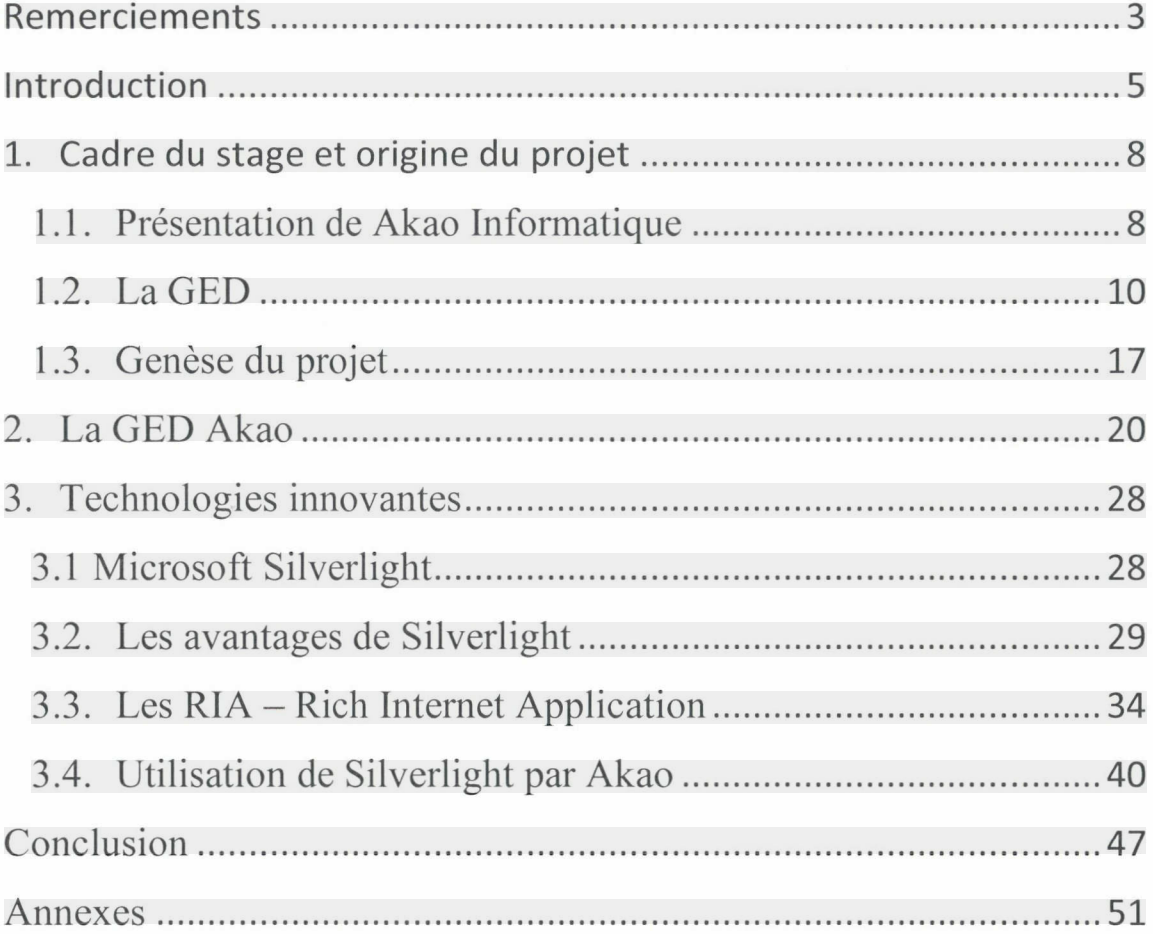

4

 $\sqrt{2}$ 

# <span id="page-5-0"></span>Introduction

Dans le cadre de mon Master <sup>2</sup> ICD parcours Ingénierie Documentaire Edition et Médiation Multimédia, j'ai effectué un stage de <sup>4</sup> mois dans le secteur du développement d'applications à Akao Informatique à Anzin.

Le secteur du développement est en constate évolution, les entreprises cherchant toujours <sup>à</sup> gagner en temps et en simplicité au travers des applications. Ces applications peuvent être de différentes formes et concerner de nombreux secteurs de l'entreprise comme la gestion, la communication, la documentation et bien d'autres.

Ma mission de stage ayant concerné le secteur de la gestion de documents nous verrons ici plus en détail ce secteur d'activité de l'entreprise.

Afin de comprendre cet engouement pour les nouvelles méthodes de gestion des documents il faut savoir ce qu'une gestion coûte <sup>à</sup> l'entreprise. « Les entreprises dépensent en moyenne \$20 en temps de travail pour classer chaque document, \$120 pour retrouver un document mal classé ou égaré et \$220 pour reproduire un document définitivement perdu. 7.5 % de tous les documents sont perdus ; 3 % des autres sont mal classés. »<sup>1</sup>.

<sup>1</sup> « <sup>10</sup> chiffres clés <sup>à</sup> retenir en matière de gestion des documents », BPM, 2010 http://www.bpmbulletin.com/2010/Q4/13/10-chiffres-cles-a-retenir-en-matiere-de-gestion-des-documents/

Dans ce sens les entreprises sont de plus en plus friandes de logiciels leur permettant de tout gérer de manière très simple. « Face à la masse sans cesse croissante des documents électroniques collectés et produits dans les organisations, l'absence ou la juxtaposition de dispositifs techniques pour les gérer, la multiplication des supports de stockage et de diffusion, des serveurs, la recherche d'une solution globale pour mettre un terme à ce désordre constitue l'une des priorités des personnes en charge des systèmes d'information. »<sup>2</sup>. En effet comme cela a été précisé précédemment le temps perdu par les employés lors de la recherche des documents coûte de l'argent aux entreprises.

Les entreprises développant ces logiciels de GED l'ont bien compris la demande est extrêmement grande. Cependant le marché commence <sup>à</sup> être submergé par l'offre et le nombre de solutions est assez important. Le seul moyen de réussir <sup>à</sup> se faire une place parmi les solutions déjà existantes est donc d'apporter plus que les concurrents et de proposer des fonctionnalités non existantes sur le marché, tout en offrant un service parfaitement conçu.

Deux interrogations se posent donc dans ce sens. La première est de se demander les avantages pour l'entreprise d'un service ergonomiquement mal conçu ?

<sup>&</sup>lt;sup>2</sup> http://www.adbs.fr/annule-projets-de-ged-en-entreprises-maturite-et-specificites-de-l-offre-de-logicielslibres-57241.htm

La seconde question <sup>à</sup> se poser est : de quelle manière les nouvelles technologies peuvent-elles éviter de réaliser des applications mal conçues.

Ma réflexion <sup>a</sup> donc porté sur les aspects ergonomiques d'une application de GED et la manière dont les nouvelles technologies peuvent nous aider <sup>à</sup> offrir des solutions très complètes et ergonomiquement parfaites.

Après avoir présenté brièvement l'entreprise où s'est déroulé mon stage je ferais une introduction sur la gestion de documents. Dans cette introduction nous verrons les différentes étapes de la vie d'un document et de quelle manière un logiciel de GED intervient dans ce cycle. Ensuite sera présenté le projet et le logiciel de GED développé lors de la première partie de mon stage. Suite à cela nous verrons le problème qui s'est posé et les solutions qui sont apparues. La seconde partie sera consacrée <sup>à</sup> la solution Microsoft Silverlight qui <sup>a</sup> été adoptée pour palier aux différents problèmes.

 $\overline{7}$ 

- 1

# <span id="page-8-0"></span>1. Cadre du stage et origine du projet

Le but de ce chapitre est de présenter les bases du projet ainsi que la manière dont le stage s'est déroulé. Seront présentés également les éléments qui m'ont conduit vers la solution finalement adoptée.

## 1.1. Présentation de Akao Informatique

« La société AKAO Informatique est basée <sup>à</sup> Valenciennes. Elle propose des solutions de gestion de parcs informatiques et des solutions de développement d'applications. Les contrats proposés vous permettent de disposer d'un informaticien présent et disponible à temps partagé. Enfin, cette société s'accompagne d'un réseau de partenaires et de consultants qui est capable de répondre rapidement à toutes formes de problématiques.  $\mathcal{P}^3$ .

<sup>&</sup>lt;sup>3</sup>http://akaoinformatique.com/printversion.htm

Le service développement dans lequel j'ai effectué mon stage est le service le plus important de la société. En effet la majorité du personnel est composée de développeurs. Leur activité principale comme on peut le voir dans la citation est de répondre à la demande du client et de concevoir des applications sur mesure, ce qui permet un gain de temps et d'argent pour les entreprises clientes. Lorsque j'ai intégré l'équipe de développement on me présenta l'une des applications qui était en cours de développement. Cette application était une application de GED développée en PHP4 (Hypertext Preprocessor). Quelques bases étaient déjà développées et les idées principales déjà établies comme nous pourrons le voir ensuite. Cependant on me demanda de concevoir certaines fonctionnalités qui feraient que cet outil serait bien plus qu'une simple GED mais un véritable outil de gestion interne.

 $\frac{1}{4}$ 

<sup>4</sup> http://www.phpfrance.com/

<span id="page-10-0"></span>Avant de présenter le travail effectué et de présenter les raisons qui m'ont poussé au résultat final il convient de faire une présentation de ce qu'est réellement un outil de GED.

La GED ou gestion électronique de documents peut être définie comme « procédé informatisé visant à organiser et gérer des informations et des documents électroniques au sein d'une organisation. Il met principalement en œuvre des systèmes d'acquisition, de classement, de stockage, d'archivage des documents. Il existe 4 étapes majeures dans la gestion électronique des documents : acquisition, classement, stockage et diffusion. »<sup>5</sup>. Chacune de ses étapes s'enchaine et une étape ne peut s'effectuer que si la précédente <sup>a</sup> été correctement réalisée.

L'acquisition des documents est la première étape. Cette acquisition peut prendre différentes formes. La première de ces formes peut être la numérisation de documents papiers existants tels que des fichiers textes simples, des tableaux, des factures. Ces documents sont souvent scannés avant d'être intégrés dans l'application de GED, et peuvent être de différentes natures comme celles énoncées précédemment mais encore des fichiers pdf ou des images de types jpg. Il peut s'agir de factures comme de courriers papiers standards ou de documents d'autres formes. La

<sup>5</sup> Gestion électronique des documents, http://fr.wikipedia.org/wiki/Gestion %C3%A9lectronique des documents

numérisation de ces documents peut se faire de différentes manières. Bien souvent ils sont simplement scannés mais en fonction du logiciel de GED utilisé le résultat ne sera pas le même et le traitement sera différent. En effet il existe des OCR qui sont des logiciels qui permettent de récupérer le contenu du document afin de pouvoir le traiter de différentes manières. Les OCR (ou ROC pour Reconnaissance Optique de Caractères) peut être définit comme « les procédés informatiques pour la traduction d'images de textes imprimés ou dactylographiés en fichiers de texte  $\psi^6$ . L transforme un fichier image en fichier texte par reconnaissance des caractères.

« Celui-ci permet de récupérer le texte dans l'image d'un texte imprimé et de le sauvegarder dans un fichier pouvant être exploité dans un traitement de texte pour enrichissement, et stocké dans une base de données ou du moins, sur un support sûr et exploitable par un système informatique. »<sup>7</sup>. Le principe de l'OCR date des années 55 quand le Reader's Digest<sup>8</sup> et le premier magazine à utiliser ce système et à l'intégrer au sein de ses services.

La phase d'acquisition des documents est la phase la plus importante car pendant cette phase de nombreux paramètres sont définis comme les droits de lecture et d'écriture des futurs utilisateurs. Quelle que soit la manière dont le document est

<sup>&</sup>lt;sup>6</sup> Reconnaissance optique de caractères, http://fr.wikipedia.org/wiki/Reconnaissance optique de caract%C3%A8res

<sup>7</sup> Reconnaissance optique d !e caractères, http://fr.wikipedia.org/wiki/Reconnaissance optique de caract%C3%A8res

<sup>8</sup> http://www.rd.com/

acquis il passera bien souvent par un outil de workflow qui permet un traitement efficace.

Une fois cette phase d'acquisition effectuée, le document passe dans la phase de classement. On parle également de phase d'indexation. Le but de l'indexation est de décrire le contenu du document afin de faciliter la recherche future. On peut distinguer réellement deux sortes d'indexation, chacune d'elle ayant ses avantages et ses inconvénients.

La première sorte d'indexation est l'indexation dite par type. Cette sorte d'indexation met plus en avant les éléments rattachés au document que le contenu luimême. Seront par exemple indexés le nom de l'auteur, la date, le type de document. Il s'agit d'une indexation descriptive en quelque sorte. Les métadonnées rattachées au document ont leur importance dans le cas d'une recherche spécifique sur un nom d'auteur spécifique par exemple. Ce type d'indexation permet de retrouver très vite un document si l'on connait des critères de recherche tels que l'auteur ou le titre du document. Cependant la recherche est vite restreinte de part le peu de critères assignables à un document dans ce sens.

La seconde indexation est l'indexation par mots-clés. Celle-ci correspond <sup>à</sup> l'indexation du contenu du document. Le but de ce type d'indexation est de faciliter la recherche par rapport au contenu du texte acquis. Il existe différentes manières de choisir des mots-clés. La plus simple est d'utiliser un logiciel qui compte le nombre de

 $\sqrt{12}$ 

fois où un terme est répété dans un texte et la logique veut que les occurrences les plus répétés soient ceux choisis comme mots-clés, même si au final il y <sup>a</sup> un tri assez conséquent à faire puisque bon nombre de termes n'ont bien souvent aucun rapport avec le document. L'une des meilleures manières de choisir ses mots-clés est de mettre en place un thésaurus en rapport avec le document et de choisir parmi ce thésaurus les termes en rapport avec le document. L'indexation par mots-clés, tags ou étiquettes, est devenue avec le web 2.0 très en vogue car elle permet de retrouver très rapidement un document <sup>à</sup> partir d'un seul mot. Dans le cas de la gestion documentaire, ce type d'indexation permet d'assigner des mots forts <sup>à</sup> un document tel qu'une catégorie et donc de centraliser très simplement des documents en rapport les uns avec les autres. L'inconvénient majeur, dans le cas d'une bibliothèque documentaire conséquente, est que si l'on se limite à la recherche par mot clé on se retrouve vite débordé par le nombre de résultats retournés.

Par conséquent les deux types d'indexations présentés sont complémentaires et permettent une fois rassemblés de retrouver très vite un document en se basant sur n'importe quel critère en rapport avec celui-ci.

L'étape suivante est l'une des parties les plus importantes du cycle de vie d'un document. En effet de nombreux critères doivent être pris en compte dans le stockage et « l'avenir » des documents dépendra de la bonne prise en compte de ces critères.

13

 $\frac{1}{2}$ 

Le premier de ces critères <sup>à</sup> prendre en considération est le support de stockage. La façon dont le document va être stocké est importante car va influer sur sa durée de vie. En effet le nombre de documents qui vont être stockés vont influer sur plusieurs choses comme la rapidité d'exécution des scripts de recherche et un temps de recherche trop long est un point négatif pour un logiciel de GED.

L'élément le plus important <sup>à</sup> prendre en compte est la hiérarchisation des documents. En effet l'un des avantages d'une bonne GED est la rapidité et la simplicité à retrouver des documents archivés. Si lors d'une recherche de documents les résultats retournés ne correspondent pas aux attentes utiliser la GED n'a aucun intérêt.

D'autres critères doivent être pris en compte pour une durée de vie du document comme la durée de conservation prévue ou alors le lieu de stockage des documents. Même si ces critères sont moins importants pour l'utilisateur final de l'application ils ne sont pas <sup>à</sup> négliger car ils sont importants <sup>à</sup> long terme.

La dernière étape concerne la diffusion des documents. Cette étape n'est pas réellement une étape <sup>à</sup> prendre en compte lors de la réalisation de l'outil de GED puisque chaque entreprise utilisant un logiciel de GED choisira une façon différente de diffuser ses documents en fonction de la structure mise en place dans l'entreprise, sauf

si l'on considère que l'amélioration de l'accès et le partage des informations sont les principales motivations dans les projets de gestion électronique de documents actuels.

La gestion de documents peut fournir de nombreux avantages <sup>à</sup> l'entreprise. Les améliorations obtenues grâce <sup>à</sup> ce système concernent plusieurs domaines.

## Bénéfices de la GED

- Accroissement de la productivité : en réduisant les tâches administratives liées au traitement et à la recherche de documents les employés se consacrent sur leur activité première.
- Ajouter de la valeur au document : la quasi-totalité des informations d'une entreprise est contenue dans des documents. La mise en place d'un système de GED rend les documents accessibles, structurés. L'information est transformée en un réel bien.
- Réduction du temps de traitement : ce gain de temps de recherche est l'élément clé des gains en productivité. En réduisant les temps de production et de traitement, un système de GED devient prioritaire dans les enjeux économiques d'une entreprise.

 $15$ 

Amélioration de la qualité : la qualité est un enjeu majeur et <sup>à</sup> ce titre la  $\bullet$ non-qualité est un facteur de coût important, d'insatisfaction au niveau de la clientèle et du personnel. La mise en place d'un système de GED permet d'éviter cette perte de satisfaction de la part des différents acteurs de l'entreprise et devient donc essentiel.

and construction of the con-

البلدان والمتحدث

## <span id="page-17-0"></span>1.3. Genèse du projet

Maintenant que l'on s'est attaché aux différentes étapes <sup>à</sup> prendre en considération lors de la réalisation d'un outil de GED je vais vous présenter le déroulement du projet qui m'a été confié dans le cadre de ma mission de stage.

La première chose <sup>à</sup> faire est de se placer dans le contexte de l'entreprise. Comme présenté précédemment<sup>9</sup> Akao Informatique est une société de développement mais également de gestion de parcs informatiques. Fondée en 2002 elle acquiert vite une certaine notoriété et la liste de ses clients s'est accrue de façon assez importante.

L'un des points forts d'Akao est de toujours prendre de l'avance sur la demande. C'est de cette manière que ce projet de Gestion de documents <sup>a</sup> vu le jour. Jusque là rien d'exceptionnel, de telles solutions existent depuis de nombreuses années, mais c'est là que Akao va plus loin que les concurrents et propose un produit beaucoup plus complet. En effet le logiciel qu'ils souhaitent mettre au point sera entièrement paramétrable par le client et répondra donc exactement <sup>à</sup> ses attentes et ses besoins.

<sup>&</sup>lt;sup>9</sup> Voir 1.1 Présentation de Akao Informatique

Lorsque j'ai intégré l'équipe de développement les bases de l'application étaient déjà mises en place. On peut notamment citer la gestion des droits et la gestion de la hiérarchisation des documents.

Dans un système de gestion de documents la notion de droits est à prendre en compte. Il serait en effet déplacé que des employés de l'entreprise puissent accéder <sup>à</sup> des documents confidentiels tels que des fiches de paies. La gestion des droits d'un système est donc primordiale. Dans ce sens les développeurs d'Akao se sont efforcés de mettre en place une gestion des droits complète. Cette gestion ne concerne pas seulement les documents mais également l'application en elle-même. L'administrateur de l'application a en effet la possibilité de définir les fonctionnalités de l'application qui seront accessibles ou non par l'utilisateur.

Une autre caractéristique de l'application déjà mise en place lors de mon arrivée est la hiérarchie des documents. La GED développée par Akao possède une hiérarchie de documents <sup>à</sup> plusieurs niveaux. Dix niveaux sont en effet prévus de sorte que les documents soient catégorisés le plus précisément possible.

Cependant, et comme on a pu le voir dans les critères à prendre en compte dans la réalisation d'un bon outil de gestion de documents<sup>10</sup>, l'application devrait prendre en compte de nombreux paramètres pour espérer se différencier des applications

an di sebagai kecamatan di kecamatan di kecamatan di kecamatan di kecamatan di kecamatan di kecamatan di kecam<br>Sebagai kecamatan di kecamatan di kecamatan di kecamatan di kecamatan di kecamatan di kecamatan di kecamatan d

<sup>&</sup>lt;sup>10</sup> Voir 1.2 La GED

concurrentes. Dans ce sens l'outil qui fût développé pris en compte beaucoup plus de critères que ceux d'un système électronique de gestion de documents standards. Le travail de recherche effectué en amont, notamment le benchmarking et l'analyse de l'existant chez les concurrents <sup>a</sup> permis de mettre au point les bases d'un projet qui allait permettre bien plus que de se contenter de hiérarchiser des documents numérisés.

T)

19

الى .<br>- المستخدم المستخدم المستخدم المستخدم المستخدم المستخدم المستخدم المستخدم المستخدم المستخدم المستخدم المستخدم ال

# <span id="page-20-0"></span>2. La GED Akao

Le système de gestion de document qui avait commencé <sup>à</sup> être développé avant mon arrivée l'avait été en PHP. Le langage PHP est bien connu des développeurs web car il permet de mettre en place beaucoup de choses de manière assez simple. Je pense que c'est pour cette raison que le choix d'Akao s'est porté sur cette technologie.

## PHP - Hvpertext Preprocessor -

Le langage PHP apparût en 1994 et n'était <sup>à</sup> la base qu'une simple bibliothèque pour un autre langage qu'est PERL avant de devenir un langage à part entière. Le but de PHP est de permettre la création d'applications dynamiques. La plupart du temps ces applications sont destinées au web car il y <sup>a</sup> une interaction avec une ou plusieurs bases de données et c'est dans le milieu du web que l'on en rencontre le plus facilement.

L'un des nombreux avantages de PHP est qu'il est facilement assimilable pour les débutants et donc un novice peut très vite le prendre en main et réaliser un site ou une application dynamique. Dans ce sens PHP cause des soucis car des novices peuvent réaliser des applications et les failles de sécurités surgissent très vite et peuvent causer du tord aux entreprises. En effet contrairement <sup>à</sup> des langages tels que JavaScript qui s'exécutent côté client, PHP s'exécute sur le serveur et donc directement sur le site ou l'application que vous utilisez. Les failles PHP s'exploitent sur des erreurs de programmation due à l'inattention ou la méconnaissance du programmeur mais

également dans certaines fonctions PHP. De nombreux webmasters, particulièrement les débutants, vont coder leurs scripts, les tester, et s'ils fonctionnent ne se soucieront pas réellement des risques qu'ils peuvent prendre ou que les futurs utilisateurs pourront prendre.

Au départ le but de l'application était réellement porté sur les fonctionnalités sans vraiment tenir compte du côté ergonomique. Au fur et <sup>à</sup> mesure du développement de nombreuses fonctionnalités, qui seront détaillées par la suite, sont venues rejoindre celles précédemment développées.

L'une des premières fonctionnalités déjà développées dans l'application était le système de hiérarchisation des documents. J'entends par là qu'un système de dossiers/sous dossiers était mis en place. Ce système bien que très basique est le plus adapté dans le cas d'une hiérarchisation car le plus simple à administrer. En effet en parallèle de la mise en place de ce système pour l'utilisateur standard de l'application le côté « administrateur » fût développé. Dans celui-ci la personne responsable de l'application a la possibilité de choisir ses hiérarchies en créant à sa guise ses dossiers et sous dossiers (cf. Image 1).

 $\mathbf{F}$ 

| <b>Droits</b> | <b>Utilisateurs</b>   | <b>PARAMETRES GED</b> |                    |                            | <b>Thème</b>    | <b>Informations</b> |
|---------------|-----------------------|-----------------------|--------------------|----------------------------|-----------------|---------------------|
|               | Catégories            |                       | Ajouter un dossier |                            | <b>Dossiers</b> |                     |
|               |                       |                       |                    |                            |                 |                     |
|               | <b>Type de compte</b> | <b>Dossier</b>        |                    | <b>Actions</b>             |                 |                     |
|               | Clients               | Autres                |                    | Détails Modifier           |                 |                     |
|               | <b>Clients</b>        | dossier 2             |                    | Détails Modifier           |                 |                     |
|               | <b>Clients</b>        | dossier juillet       |                    | Détails Modifier Supprimer |                 |                     |
|               | <b>Clients</b>        | Technique             |                    | Détails Modifier           |                 |                     |
|               | Clients               | toto                  |                    | Détails Modifier Supprimer |                 |                     |
|               | Clients               | Travaux en cours      |                    | Détails Modifier           |                 |                     |
|               | Fournisseurs          | Administratif         |                    | Détails Modifier           |                 |                     |
|               | Fournisseurs          | Autres                |                    | Détails Modifier           |                 |                     |
|               | Autres                | Autres                |                    | Détails Modifier Supprimer |                 |                     |
|               | Autres                | essais autres         |                    | Détails Modifier           |                 |                     |

Image <sup>1</sup> : Administration des dossiers

La hiérarchisation étant un élément clé de tout système de gestion de documents celui mit en place dans l'application l'est de la manière la plus simple possible pour l'utilisateur de façon <sup>à</sup> ce que les critères ergonomiques soient respectés (cf. Image 2).

|                                                         |                                             | <b>Liste des documents</b>    |                   |                |                |
|---------------------------------------------------------|---------------------------------------------|-------------------------------|-------------------|----------------|----------------|
| Type de compte :<br>Compte:                             |                                             | Clients<br>v.<br>Bagues en or |                   | v Informations |                |
| ection i frame doc_type_compte<br>Bague's en or $(3) +$ | action : frame doc compte<br><b>Dossier</b> | <b>Sous Dossier</b>           | <b>Titre</b>      | Emis le        | <b>Actions</b> |
| $M = Aultres(0) +$                                      | Travaux en cours                            | <b>Documents</b>              | test1             | 02/07/2010     | Q市Z            |
| Travaux en cours(2)                                     | Travaux en cours                            | Documents                     | TEST <sub>2</sub> | 02/07/2010     | Q面Z            |
| Documents(2)<br>Bordereau(0)                            |                                             |                               |                   |                |                |
| <b>MProjet DAMARLALLE(0)</b>                            |                                             |                               |                   |                |                |
| <b>MPont du Mont Saint Michel</b><br>(0)                |                                             |                               |                   |                |                |
| Chantier B(0)                                           |                                             |                               |                   |                |                |
| <b>MChantier C(0)</b>                                   |                                             |                               |                   |                |                |
| <b>Mchantier D(0)</b>                                   |                                             |                               |                   |                |                |
| Technique(0)                                            |                                             |                               |                   |                |                |
| $\mathbf{d}$ dossier $2(1)$                             |                                             |                               |                   |                |                |
| dossier juillet(0)                                      |                                             |                               |                   |                |                |
| <b>Milli</b> toto(0)                                    |                                             |                               |                   |                |                |

Image 2 : Arborescence standard

Pour que l'application soit ergonomique il fallait qu'elle mêle simplicité d'utilisation et efficacité.

Dans ce souci de simplicité la page d'accueil de l'application se devait d'être simple et concise (cf. Image 3).

and a complete of the

 $\overline{23}$ 

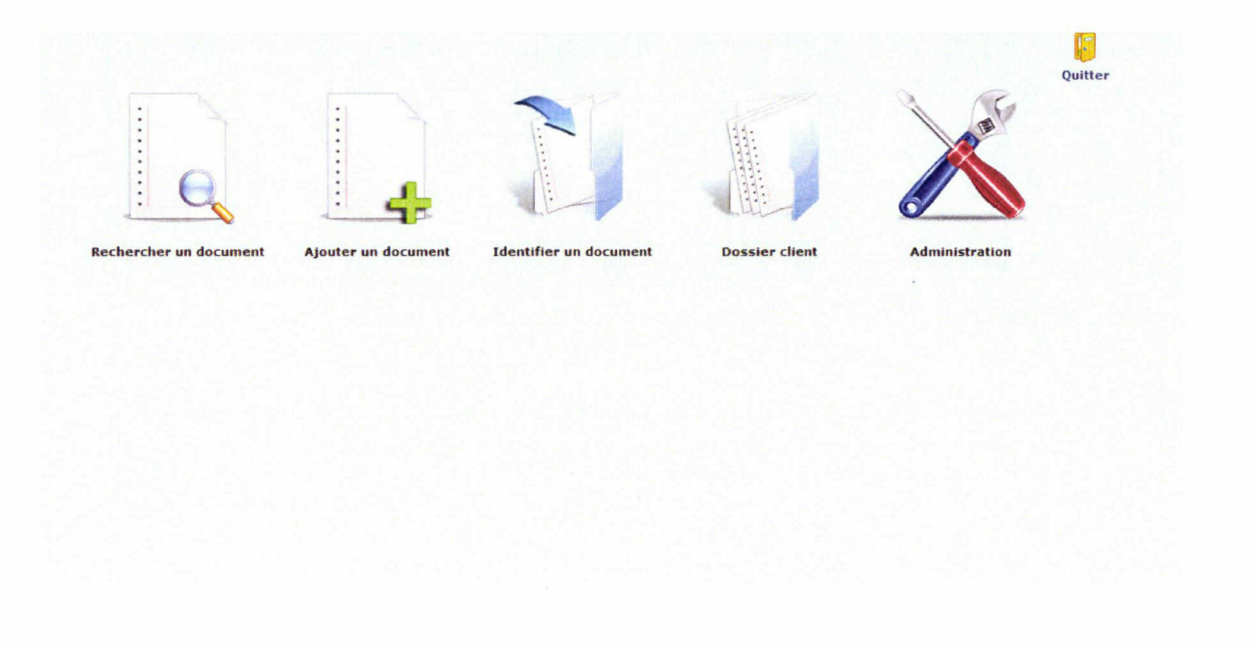

Image 3 : Accueil de l'application

Le problème découlant de la première phase de conception est que quasiment toutes les fonctionnalités ont été développées les unes <sup>à</sup> la suite des autres sans réellement prendre le temps de se demander où elles allaient se trouver dans l'application. En ce sens une fois la quasi-totalité des fonctionnalités développées un problème s'est posé. En effet l'application n'était pas fonctionnelle pour plusieurs raisons. La première et la plus évidente était que beaucoup trop de fonctionnalités étaient présentes pour le trop peu d'écrans différents disponibles ce qui voulait dire que pour certaines parties d'applications développées le seul moyen de les atteindre était de saisir directement l'url dans la barre d'adresse, ce qui bien entendu n'était pas envisageable si l'on désirait vendre l'application <sup>à</sup> des clients. Il n'existait pas de lien permettant de se rendre directement dans cette partie de l'application et donc le seul

moyen de s'y rendre était de connaître l'url exacte ce qui n'est bien entendu pas envisageable.

Malgré le côté ergonomique de l'application qui fût mis de côté au détriment des fonctionnalités, la GED développée était bien plus qu'un simple système de gestion de documents électroniques comme vous allez le voir.

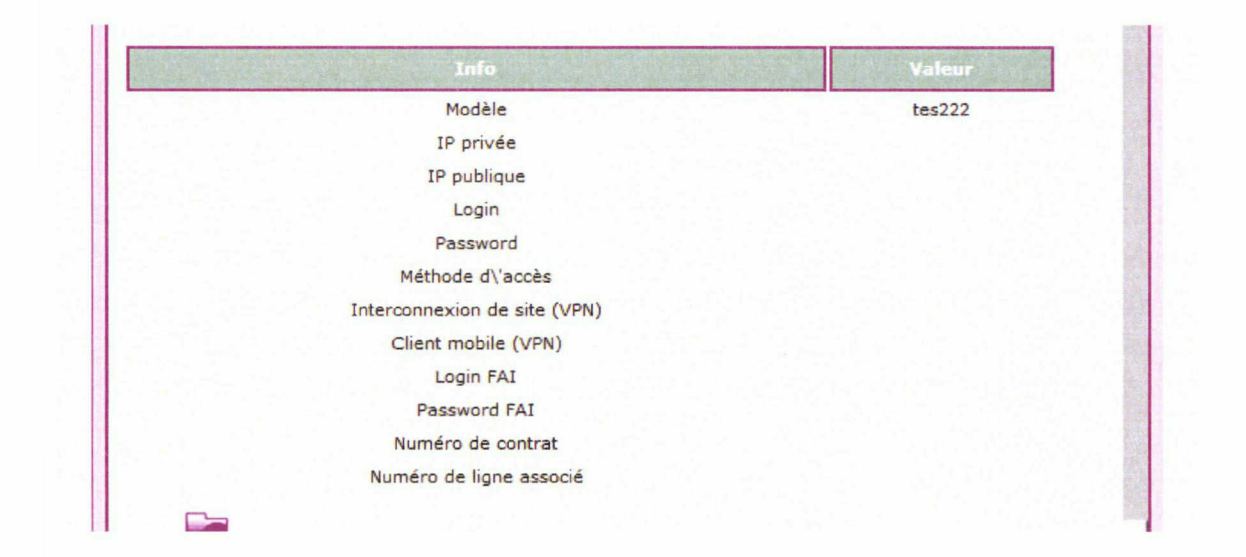

Image 4 : Gestion d'un parc informatique

Comme vous pouvez le voir sur l'image précédente (cf. Image 4) il est possible au travers de l'application de gérer par exemple un parc informatique, ce qui correspond <sup>à</sup> un secteur d'activité de l'entreprise. Le but de l'application est de réellement permettre au client de gérer un maximum d'informations au travers de l'application afin de minimiser plusieurs choses. La première chose qui sera réduite sera le cout. En effet s'il est possible de gérer plusieurs choses par l'application cela évite de multiplier le nombre d'applications installées sur les postes des utilisateurs et donc de limiter le nombre de licences de logiciels <sup>à</sup> acheter. La seconde chose que l'application va faire gagner est du temps car une fois dans l'application l'utilisateur a la possibilité de faire plusieurs choses qu'il devrait faire dans plusieurs applications différentes. Cela évite de devoir naviguer entre les différentes applications, donc un gain de temps et de performance puisque tout est combiné au sein d'une seule application. Le principal risque d'un tel système est que l'utilisateur se retrouve noyé dans la quantité de fonctionnalités et donc l'application perdrait de son efficacité.

Ce qui au départ ne devait être qu'une simple application de gestion de documents numériques s'est donc très vite transformée en une application regroupant des fonctionnalités issues d'autre types d'applications comme un éditeur de texte ou un client mail.

En choisissant de combiner <sup>à</sup> son application des outils d'autres applications Akao s'est ouvert plusieurs portes mais s'est retrouvé confronté <sup>à</sup> un réel problème : l'ergonomie.

En effet une fois toutes les applications totalement développées et intégrées <sup>à</sup> l'application celle-ci fût présentée aux directeurs de l'entreprise qui firent vite le constat que l'application était invendable en l'état car trop de problèmes étaient présents et l'application développée ne répondait pas aux souhaits des responsables.

> $26$  $\overline{\phantom{a}}$

Dans ce sens s'est posé un réel problème : comment conserver toutes les fonctionnalités et en faire un réel produit vendeur après des entreprises ?

C'est <sup>à</sup> ce moment que le choix du langage utilisé pour le développement <sup>a</sup> été remit en question et que les développeurs se sont rendus compte des limites d'un langage tel que PHP.

En effet la manière choisie pour développer l'application ne permettait pas d'offrir toutes les possibilités souhaitées par les gérants de l'entreprise. Celui-ci <sup>a</sup> en effet le désir d'intégrer <sup>à</sup> l'application des fonctionnalités telles la possibilité de modifier directement un document ou alors de pouvoir utiliser l'application comme un client mail. La technologie utilisée <sup>a</sup> donc été revue et le choix s'est portée vers technologie nouvelle qu'est Microsoft Silverlight.

# <span id="page-28-0"></span>3. Technologies innovantes

# 3.1 Microsoft Silverlight

« Silverlight est un plugin pour navigateur Web multiplate-forme (Windows et Apple, Linux via le projet Microsoft<br> $\overline{\text{Silvent}}$  Moonlight), qui permet de développer des applications Web<br> $\overline{\text{Silvent}}$   $\overline{\text{Silvent}}$   $\overline{\text{Silvent}}$ riches dans un moteur de rendu vectoriel. Il fonctionne de

façon similaire à Adobe Flash dont il se veut une alternative.  $v^{11}$ .

Pour présenter ça de manière plus simple Silverlight permet, <sup>à</sup> quelques détails près, de faire les mêmes choses qu'en Flash. Silverlight est une technologie nouvelle crée par Microsoft destinée aux navigateurs web. Il s'agit d'un plugin <sup>à</sup> installer sur le navigateur comme pour le Flash Player par exemple. Il fait partie de la plateforme de développement .NET<sup>12</sup> proposée par Microsoft mais ne nécessite qu'une simple partie de celui-ci pour fonctionner, <sup>à</sup> savoir la simple installation du lecteur suffit. Silverlight permet également d'utiliser les langages .NET pour coder

<sup>&</sup>lt;sup>11</sup> Silverlight, <u>http://fr.wikipedia.org/wiki/Silverlight</u>

 $12$  prononcer « dot net »

<span id="page-29-0"></span>Le choix de la technologie pour remplacer le PHP dans le développement du système de gestion de document s'est porté sur Silverlight pour de nombreuses raisons. D'une part l'équipe d'Akao possède un développeur spécialiste du Silverlight qui a instauré cette technologie dans d'autres projets. Microsoft Silverlight possède également de très nombreux avantages.

# 3.2. Les avantages de Silverlight

Les applications .NET dites traditionnelles reposent sur un client<sup>13</sup> souvent assez lourd puisqu'elles nécessitent l'installation de la bibliothèque .NET complète qui nécessite environ 200Mo d'espace libre sur le disque dur. Silverlight comme expliqué précédemment repose simplement sur l'installation d'un lecteur ce qui fait que son poids ne dépassera jamais les quelques méga-octets quel que soit votre navigateur. On peut parler de « client-léger ».

Un autre avantage de la technologie Silverlight est le comportement asynchrone de celle-ci. La spécificité d'une technologie asynchrone comme celle-ci est que l'utilisateur peut continuer <sup>à</sup> utiliser le reste de l'interface sans provoquer d'erreur ou devoir recharger la page. La première technologie mise en place pour les navigateurs qui permit cette fonctionnalité est la technologie Ajax apparue en 2001. Là où Ajax ne

 $^{13}$  « Dans un réseau informatique un client est le logiciel qui envoie des demandes à un serveur. », http://fr.wikipedia.org/wiki/Client %28informatique%29

permet que des échanges asynchrones dans un format texte, Silverlight va plus loin et permet des échanges au niveau des images, des vidéos et de beaucoup d'autres types de données grâce au mode peer-to-peer notamment.

Une des caractéristiques techniques principales de Silverlight est que cette technologie est ouverte aux autres technologies du web. Il est en effet très facile d'incorporer des scripts développés dans d'autres langages de programmation comme PHP par exemple. Silverlight utilise principalement le format XML pour la lecture, l'écriture ou l'envoi de données.

Contrairement aux applications développées dans d'autres langages tels que PHP ou Java celles développée en Silverlight ne nécessitent pas de plateforme particulière pour la diffusion, un simple serveur standard suffit.

La citation au début du chapitre nous précise que Silverlight fonctionne sous les environnements les plus utilisés, <sup>à</sup> savoir Windows, Mac OS et Linux. De plus étant donné qu'il s'agit d'un plugin pour navigateur il est évidemment portable sur un bon nombre de navigateurs que ce soit Internet Explorer, Mozilla Firefox, Google Chrome ou Safari.

Un des avantages principaux de Silverlight, concerne l'interprétation des langages utilisés. En effet lorsque l'on test un site on se rend vite compte que le rendu est différent selon le navigateur utilisé et ce problème est du <sup>à</sup> la manière dont le navigateur interprète le code développé. Et bien avec Silverlight ce problème n'existe plus puisque le code est directement géré à l'intérieur de Silverlight. De la même manière lorsque l'on code en Silverlight et que l'on compile l'application le code est transformé en langage intermédiaire par soucis d'optimisation. Le lecteur se charge d'optimiser le code sur le poste du client une fois que celui-ci souhaite utiliser l'application.

En plus de transformer le code <sup>à</sup> la compilation pour que le résultat soit le plus fluide possible pour l'utilisateur Silverlight fait bien plus. En effet le résultat obtenu utilise la technique dit de vectorisation. L'avantage principal d'une image vectorisée est que peu importe la taille qu'elle fait elle ne sera jamais pixellisée. Microsoft Silverlight utilise un moteur de vectorisation très puissant pour le rendu. L'avantage est que la résolution de l'écran ou taille de la fenêtre du navigateur n'influeront pas sur le rendu à l'écran.

Concernant le design des applications Silverlight permet une collaboration entre les développeurs et les designers. En effet il est très facile pour un développeur d'intégrer le design dans une application. De même les designers peuvent travailler sur l'application de leur côté tandis que les développeurs travailleront sur la partie plus

 $\overline{31}$ 

technique et tout cela au cours du développement de la même application. Le travail collaboratif est mis en avant de cette manière.

On peut donc noter au final que les principaux avantages de Microsoft Silverlight sont :

- Client léger
- Technologie asynchrone
- Ouverture aux technologies du web
- Pas de plateforme particulière nécessaire
- Technologie multiplateformes et multi-navigateurs
- Pas de problème d'interprétation du code selon les navigateurs
- Rendu vectorisé
- Travail collaboratif mis en avant

La technologie Silverlight est un réel concurrent <sup>à</sup> la technologie Flash mais bien plus encore. Tout l'intérêt de cette technologie tient dans le fait de la collaboration possible entre les développeurs et les designers. En effet il n'est pas rare de voir des applications complètes développées par des développeurs que ce soit aussi bien au niveau du code que du design et le résultat n'est jamais <sup>à</sup> la hauteur des espoirs

- T

 $\frac{1}{2}$ 

de l'acquéreur. Les applications conçues entièrement pas des développeurs sont mal pensées, le développeur n'étant pas formé au niveau du design et de l'ergonomie. Permettre aux designers de travailler en même temps que les développeurs sur l'application à l'avantage de laisser aux designers de pouvoir adapter leur travail en fonction des différentes fonctionnalités développées. Chacun effectue donc la tâche première pour laquelle il est formé et cela évite des problèmes d'ergonomie tels que ceux rencontrés dans la première version de la GED d'Akao<sup>14</sup>.

Cette technologie qu'est Microsoft Silverlight se place en plein dans le marché de l'Internet dit Internet Riche. On parle également de RIA pour Rich Internet Application.

<sup>14</sup> Voir 2. La GED Akao

## <span id="page-34-0"></span>3.3. Les RIA -Rich Internet Application

Le terme de RIA est apparu en 2002 lorsque Macromedia expose dans une publication ce concept, particulièrement novateur pour l'époque. Depuis 2007 les RIA sont en passe de révolutionner le Web traditionnel, autant pour l'utilisateur standard que pour les développeurs. Mais qu'est ce que sont les RIA ?

« Une rich Internet application (RIA), ou application Internet riche, est une application Web qui offre des caractéristiques similaires aux logiciels traditionnels installés sur un ordinateur. La dimension interactive et la vitesse d'exécution sont particulièrement soignées dans ces applications Web.

Une RIA peut être :

- exécutée sur un navigateur Iriternet, aucune installation n'est requise ;

- exécutée localement dans un environnement sécurisé appelé sandbox (bac à sable).  $v^{15}$ .

Le terme d'Internet riche est donc employé pour désigner les nouveaux types d'interface, d'ergonomie ou d'usages que l'on peut trouver sur Internet depuis quelques années. Même si la définition proposée sur Wikipédia semble précise il est

<sup>&</sup>lt;sup>15</sup> Rich Internet Application, http://fr.wikipedia.org/wiki/Rich Internet Application

difficile de trouver une définition exacte ne s'agissant pas d'un concept nouveau mais plutôt d'une évolution des usages d'Internet. Lorsqu'une nouvelle application sort sur le marché il y <sup>a</sup> de bonnes chances pour que l'entreprise qui l'a produite n'ai rien inventée mais s'est contentée de reprendre un produit existant chez la concurrence pour l'améliorer. Ce plagiat ne concerne pas seulement les entreprises au niveau des applications mais à d'autres niveaux tels que la publicité<sup>16</sup>. L'Internet riche s'est construit un peu de la même manière au fur et <sup>à</sup> mesure du temps, chacun prenant des idées aux autres entreprises ayant sortis des logiciels.

Les RIA offrent de nouveaux horizons aux utilisateurs. Au-delà de l'aspect média, entendre par là la photo et la vidéo, largement mis en avant de part le web 2.0 de nouveaux usages d'Internet sont apparus et, par la même occasion de nouvelles manières de naviguer. En effet les nouvelles technologies, comme Silverlight, offrent de nouvelles possibilités plus élaborées, et l'époque du web où le clic d'un bouton rafraîchissait la page est en passe d'être révolu.

L'avantage principal de ces RIA tient dans le fait qu'il n'est plus nécessaire pour les utilisateurs d'applications de devoir installer un client sur leur poste puisque tout est directement géré sur Internet. Le seul pré requis est de disposer d'un ordinateur ayant une connexion Internet et d'un navigateur plutôt récent par soucis de fluidité.

<sup>&</sup>lt;sup>16</sup> Windows 7 : Microsoft reconnait s'être inspiré de Mac.

http://www.numerama.com/magazine/14477-windows-7-microsoft-reconnait-s-etre-inspire-de-mac.html

Les grands noms du marché de l'Informatique l'ont bien compri et vont de plus en plus vers ces RIA. On peut notamment citer l'exemple de Google qui par sa messagerie Gmail et son système de documents en ligne - Google Docs- <sup>a</sup> révolutionné l'accès aux documents en ligne. L'avantage est que le contenu est décentralisé directement sur Internet et donc accessible de n'importe où.

Ces RIA apportent de nouveaux usages qui n'ont pas réellement de limites puisque tout dépend des idées des webmasters et des capacités techniques des développeurs à mettre en place de telles solutions. Les technologies et ces nouvelles interfaces riches permettent d'envisager de nombreuses choses pour l'avenir. En effet on peut se demander si dans un futur proche la quasi-totalité des applications ne sera plus accessible qu'en ligne. Il est envisageable par exemple d'imaginer que d'ici quelques années on pourra directement faire de la retouche photos, vidéo ou de contenus dis riche directement au travers d'une application web. Même si ces techniques ne sont pas encore développées à l'heure actuelle ou sont en cours de développement l'évolution d'Internet vers ces interfaces riches à permit de nombreuses possibilités comme la fin du rafraîchissement des pages ou le glisser déposer.

Google est l'un des précurseurs du domaine comme je l'ai dit précédemment mais n'est pas le seul sur le marché <sup>à</sup> avoir compris que l'avenir se jouait au travers de

.<br>Her management was a complete that a strong with the complete the complete state of the strong with the strong

÷

ces applications. D'autres acteurs du web permettent de concevoir des applications riches.

Parmi les acteurs permettant de développer ces applications riches on peut citer :

Adobe, tout d'abord, qui lors du rachat de Macromedia<sup>17</sup>, a profité de la solution Flex pour promouvoir ces applications riches. La solution Adobe Flash est l'une des premières <sup>à</sup> avoir permis la mise en place de ces RIA. La technologie Flash n'est plus à présenter, forte de 10 ans d'existence et d'un taux d'installation de 98% sur le marché des navigateurs web. Adobe <sup>a</sup> toujours cherché de part Flash à mettre en avant la partie graphisme de ses outils et s'est ainsi placé comme le leader incontesté du domaine.

La technologie Silverlight<sup>18</sup> est en passe de devenir l'un des acteurs majeurs de ces RAI. Fort d'un taux d'installation de 50%<sup>19</sup> depuis peu, **Silverlight** Silverlight est considéré par certain comme un « Flash-Killer ». Bien que possédant certaines différences avec la technologie d'Adobe, Silverlight possède ses points forts et ne cesse de tout faire pour les mettre en avant.

<sup>&</sup>lt;sup>17</sup> http://www.adobe.com/aboutadobe/invrelations/adobeandmacromedia.html

<sup>&</sup>lt;sup>18</sup> Voir 3.1 Microsoft Silverlight

<sup>&</sup>lt;sup>19</sup> Silverlight aurait dépassé les 50% de taux d'installation, http://www.interfacesriches.fr/2010/04/16/silverlieht-aurait-depasse-les-50-de-taux-dinstallation/

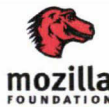

Mozilla est l'un des pionniers de ces interfaces dites « riches ». Il

FOUNDATION est en effet le premier à avoir mis en avant l'utilisation d'une grammaire XML20 pour décrire une interface riche. Ce concept <sup>a</sup> été repris depuis bien entendu, par Silverlight notamment. Mozilla <sup>a</sup> ainsi sorti XUL, technologie propriétaire, permettant de décrire ces applications riches. Cette solution et gratuite est open-source mais se base sur des normes certifiées.

Google Même si contrairement aux acteurs du web présentés précédemment Google ne fournit pas de technologie à part entière il reste incontournable sur le marché des RIA proposant de très nombreuses  $API<sup>21</sup>$  permettant justement de créer ces RIA ou de réutiliser d'autres applications riches développées comme son API Map utilisée pour Google Maps.

> Le dernier acteur que l'on peut citer parmi cette liste plus ou ••• moins exhaustive des grands acteurs des applications riches est

OpenLaszlo. Cette technologie développée depuis 6 ans par Laszlo Systems est entièrement OpenSource. Cette technologie est comparable à la technologie Flex d'Adobe dans le sens où elle permet de développer des RIA qui seront visibles via le plugin Flash Player d'Adobe justement. Cette technologie permet également de générer du HTML ou du Ajax.

**op** 

Laszlo™

<sup>&</sup>lt;sup>20</sup> Extensible Markup Language

<sup>&</sup>lt;sup>21</sup> Application Programming Interface ou Interface de programmation

L'e-commerce est l'un des business les plus importants d'Internet. L'expansion considérable qu'a prise ce type de transaction <sup>a</sup> amené les acteurs du web vers un renouveau. De cette manière de nouveaux concepts apparaissent et on doit faire face <sup>à</sup> un renouveau constant. De nombreuses boutiques en ligne sont en fait des RIA qui apportent bien entendu leur lot de nouveautés. On peut par exemple citer une fluidité de navigation, une personnalisation des achats ou un système de prévisualisation beaucoup poussé qu'auparavant. Tous ces éléments apportent un certain confort pour l'utilisateur et de nouvelles possibilités qui n'étaient pas envisageables ces dernières années parce que les technologies ne le permettait pas.

Ĥ.

## <span id="page-40-0"></span>3.4. Utilisation de Silverlight par Akao

Dans la partie consacrée au développement de la GED originale les développeurs d'Akao ont du se tourner vers une nouvelle technologie pour le développement de la nouvelle version de leur GED. Le choix s'est donc sur une des technologies novatrice citée précédemment qu'est la technologie Microsoft Silverlight.

De nombreuses raisons ont mené vers ce choix. La première est que Silverlight permet de réaliser quasiment les mêmes choses qu'en Flash pour un poids moindre, donc une interface très riche. Tel que cela <sup>a</sup> été écrit précédemment, l'un des développeurs d'Akao était spécialisé dans Silverlight et cela évitait donc de devoir former des développeurs dans une technologie qui ne serait peut être plus utilisée sur un autre projet.

Cependant la raison principale qui a poussée Akao a se tourner vers cette technologie tient dans le fait de son immense capacité en terme de renouveau. En effet Silverlight offre un panel de possibilités impressionnant, comparable aux possibilités offertes par Flash, et de nombreuses subtilités par forcément envisageables sur les technologies concurrentes.

|               | <b>Rechercher un</b><br>document |  |                    | Ajouter un document   Identifier un document |                | <b>Dossier client</b> | <b>Administration</b> | Quitter<br>Infos |
|---------------|----------------------------------|--|--------------------|----------------------------------------------|----------------|-----------------------|-----------------------|------------------|
|               |                                  |  |                    | <b>ADMINISTRATION</b>                        |                |                       |                       |                  |
| <b>Droits</b> | <b>Utilisateurs</b>              |  |                    | <b>PARAMETRES GEO</b>                        | Thème          |                       | <b>Informations</b>   |                  |
|               |                                  |  | Ajouter un droit   |                                              |                |                       |                       |                  |
|               |                                  |  | Code               | <b>Droit</b>                                 | <b>Actions</b> |                       |                       |                  |
|               |                                  |  | admin              | <b>ADMINISTRATEUR</b>                        |                | Modifier Supprimer    |                       |                  |
|               |                                  |  | <b>RESPPROJET</b>  | Chef de projets                              |                | Modifier Supprimer    |                       |                  |
|               |                                  |  | <b>DIRCOM</b>      | Directeur Commercial                         |                | Modifier Supprimer    |                       |                  |
|               |                                  |  | resp               | Responsable                                  |                | Modifier Supprimer    |                       |                  |
|               |                                  |  | <b>RESPSECTEUR</b> | Responsable de secteur                       |                | Modifier Supprimer    |                       |                  |
|               |                                  |  | <b>SECCOM</b>      | Secretaire Commercial                        |                | Modifier Supprimer    |                       |                  |
|               |                                  |  | <b>SECPOLE</b>     | Secrétaire de pôle                           |                | Modifier Supprimer    |                       |                  |
|               |                                  |  | <b>SECGEN</b>      | Secrétaire général                           |                | Modifier Supprimer    |                       |                  |
|               |                                  |  | user               | Utilisateur                                  |                | Mødifier Supprimer    |                       |                  |

Image 5 : Interface de la partie administration

Comme on peut le voir sur l'image précédente (cf. Image 5) l'interface de l'application développée en PHP n'est pas vraiment attrayante si l'on passe outre les couleurs simplement là pour rendre le tout lisible, même si au final les couleurs sont plus agressives qu'agréables comme les testeurs de l'application l'ont fait remarquer.

Dans sa version Silverlight l'application gagne en simplicité sur deux points : sobriété de l'interface et simplicité de navigation (cf. Image 4).

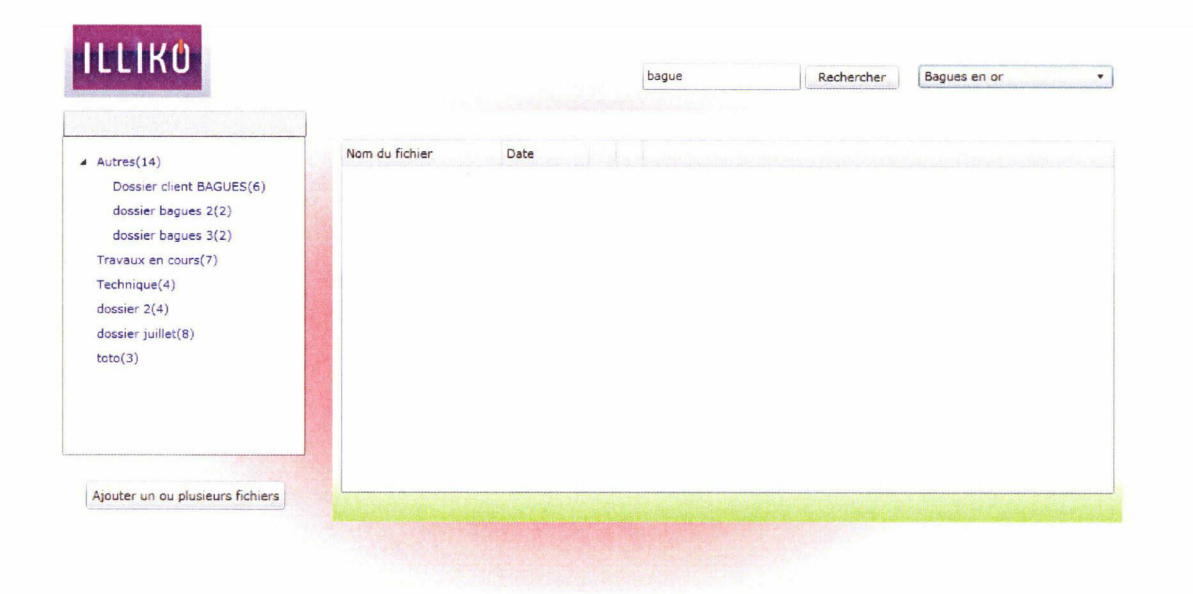

Image 5 : Vision d'ensemble de l'application Silverlight

Comme vous pouvez le voir sur l'image <sup>5</sup> le design actuel de l'application se rapproche beaucoup plus de ce que l'on peut trouver actuellement sur le marché et tend beaucoup plus vers une interface web 2.0.

De la manière, bien que le design est très simple, celui de la page d'accueil de 'application fût revu pour coller avec le reste de l'application (cf. Image 6).

42

 $\mathbf{r}$ 

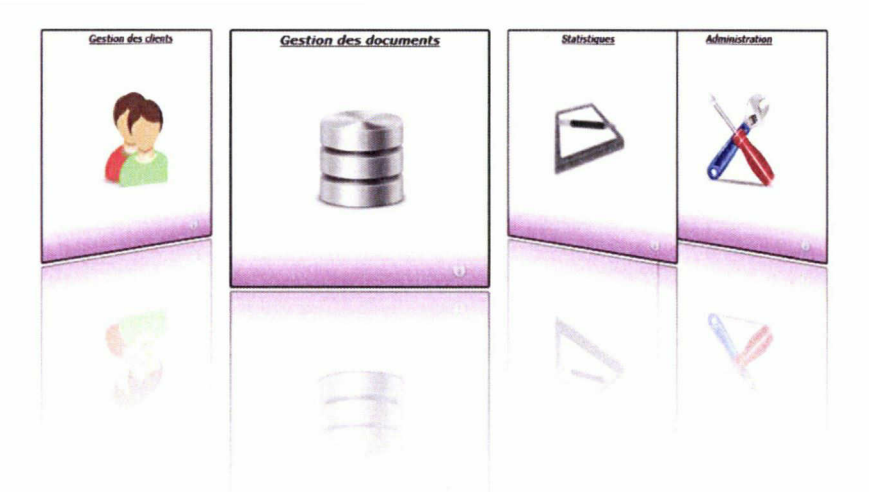

Image 6 : Page d'accueil

Le design actuel de la page d'accueil est bien plus riche que le précédent de part la possibilité d'ajouter des animations sur les différents boutons et des liens directement cliquables <sup>à</sup> l'intérieur de ceux-ci pour guider l'utilisateur.

La totalité de l'application <sup>a</sup> été quasiment retravaillée dans le but d'en faire une vraie « application riche » grâce <sup>à</sup> la technologie Silverlight.

Le seul point qui n'a pas réellement changé est le côté de l'organisation de l'application. En effet le système de hiérarchie des dossiers mis en place dans la

précédente application a gardé plus ou moins la même forme, seule le type d'affichage <sup>à</sup> l'écran est un peu différent (cf. Image 7).

 $\blacktriangle$  Autres(14) Dossier client 6AGUES(6) dossier bagues 2(2) dossier bagues 3(2} Travaux en cours(7) Technique(4) dossier 2(4) dossier juillet(S)  $\text{toto}(3)$ 

Image 7 : Hiérarchie

D'autres fonctionnalités ont étés pensées et Silverlight <sup>a</sup> permis de les développer. La première est un mode hors-connexion.

## Mode hors-ligne de Silverlight

Le mode hors-ligne de Silverlight est une nouveauté apparue dans la version <sup>3</sup> publiée début Juillet 2009. L'intérêt de cette nouveauté vous l'aurez compris est de permettre à l'utilisateur de pouvoir travailler sur l'application sans être obligé de se connecter sur Internet. Cela s'avère utile dans bien des cas. Prenons par exemple un commercial qui <sup>a</sup> un rendez vous avec un client. Avant de se rendre chez celui-ci il télécharge de l'application les données du client, ou des factures, ou tout autres choses en rapport avec celui-ci afin de prendre connaissance de l'entreprise qu'il va visiter et une fois là bas il pourra présenter la GED sans avoir besoin de demander aux administrateurs réseaux de l'entreprise de lui fournir un accès Wifi.

Une nouvelle fonctionnalité développée grâce <sup>à</sup> Silverlight et qui va prochainement être mise en place dans l'application est le glisser déposer. Le but de la GED développée par Akao est de centraliser un maximum de documents au sein de son application et le glisser-déposer permet un gain de temps non négligeable.

Cette fonctionnalité fût apportée dans la mise <sup>à</sup> jour du <sup>16</sup> Avril 2010 lors du passage à Silverlight version 4. Elle était disponible uniquement en version Béta mise en ligne le 18 Novembre 2009.

L'avantage de cette technique est de pouvoir insérer des documents directement dans l'application par une simple sélection <sup>à</sup> l'aide de la souris sans avoir <sup>à</sup> passer par un moteur de recherche interne qui est souvent assez pénible <sup>à</sup> mettre en place.

Au final l'équipe de développement d'Akao <sup>a</sup> su tirer pleinement partie de la technologie Silverlight pour développer son application. Celle-ci possède des caractéristiques de gestion de documents électroniques qui lui sont propres.

# <span id="page-47-0"></span>Conclusion

Les outils de GED ont vus leur nombre s'accroitre de façon importante ces dernières années car d'eux dépendent une efficacité importante et non négligeable pour les entreprises. Grâce à la GED, le document n'est plus isolé, c'est bel et bien un élément vivant du système d'information des entreprises. La GED c'est aussi la possibilité de contrôler qui a accès à quoi de part une protection des informations. Ceux sont aussi des erreurs de moins telles que des erreurs de saisie, de reclassement lors de manipulations fréquentes des documents.

Dans ce sens j'ai choisit d'axer mon étude sur la réalisation d'un outil de GED grâce <sup>à</sup> la technologie Microsoft Silverlight.

Comme le montre ce mémoire développer un logiciel de gestion électronique de documents nécessite une phase d'analyse primordiale. La mise en développement directe sans prendre le temps de faire une analyse des technologies les plus adaptées n'apporte que des inconvénients. L'analyse préliminaire, bien que nécessitant un tant de recherche assez important n'est néanmoins pas négligeable. Cette phase d'analyse n'a pas réellement été effectuée durant mon stage et j'ai tenté de montrer au travers de ce mémoire de quelle manière cela <sup>a</sup> agit sur le déroulement du développement.

Le domaine de la gestion électronique des domaines et plus globalement des applications riches est un domaine en pleine expansion depuis quelques années. Les technologies innovantes mises en place par les grands acteurs du web permettent aux sociétés de développement de créer les applications du futur et de simplifier réellement la vie des utilisateurs.

Une application de gestion, telle que celle développée par Akao, se doit d'être ergonomique et de répondre aux règles de base d'un bon outil de GED énoncés dans ce rapport, sous peine de faire perdre plus de temps <sup>à</sup> l'utilisateur que s'il avait utilisé un système de gestion standard. Les technologies innovantes, comme Microsoft Silverlight, apportent donc dans ce sens une valeur ajoutée non négligeable et au travers de celle-ci on peut facilement mettre en place un système ergonomique. Cependant on peut se demander jusqu'où les entreprises vont-elles aller pour simplifier la vie des utilisateurs et si un jour toutes les applications seront des applications dites riches, et donc utilisables directement sur Internet ou au travers d'une page web.

# Bibliographie

# Livres

- SHEPERD Georges. Microsoft ASP. Net 3.5 Etape par étape, 2008. 554 p.
- AMBROSINI Eric. Pratique de Silverlight, 2010. <sup>491</sup> p.
- SPENDER Thomas. Microsoft Expression Blend, 2008. <sup>173</sup> p.
- DEWIT Olivier. Silverlight versions 2 et 3 : développez des applications Internet riches, 2009. 464 p.
- LAPOINTE Pascal. Utopie.net : la réalité Internet après le rêve, 2002. <sup>241</sup> p.

# Articles

- AHOUNOU Ismaël. RIA, le Web 3.0 en marche, 2007. 8p
- MADINIER Hélène, Compte rendu de la journée d'étude ADBS sur la gestion de contenu, 2005. Disponible sur http://campus.hesge.ch/ressi/Numero 2 iuillet2005/articles/HTML/RESSI 012 HM Compte.html
- LAHAYE Philippe, Les systèmes de gestion de contenu, 2004. 135 p. Disponible sur http://www.guidecms.com/dossiers-cms/livres-blancs/svstemes-gestion-decontenu/fichiers/les-systeme-de-gestion-de-contenu

- GERÇEK Burçin, Les multiples facettes de la GED, 2001. Disponible sur http://www.indexel.net/article/les-multiples-facettes-de-la-ged.html
- JOVANOVIC Serge, GED : l'impact sur l'organisation, 2001. Disponible sur http://www.indexel.net/article/ged-l-impact-sur-l-organisation.html
- BREBION Patrick, La GED fait ses preuves dans les PME, 2005. Disponible sur http://www.01 net.com/article/274606

Web

· Encyclopédie Wikipédia : http://fr.wikipedia.org

50

 $\sqrt{2}$ 

<span id="page-51-0"></span>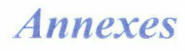

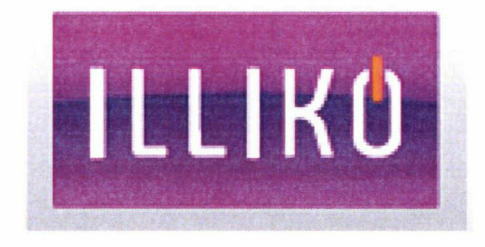

# Cahier des charges

Rédaction : OFFROY CEDRIC

## Partie Administration

#### Gestion des utilisateurs

Mise en place d'un système permettant de gérer des utilisateurs.

Ajouter un utilisateur: l'administrateur <sup>à</sup> la possibilité d'ajouter un utilisateur <sup>à</sup> l'application. Lors de cet ajout, l'administrateur doit avoir la possibilité d'ajouter des droits à celui-ci.

Modifier un utilisateur: l'administrateur <sup>à</sup> la possibilité de modifier les informations des utilisateurs. Parmi ces modifications, il doit pouvoir modifier les droits de ceux-ci.

Supprimer un utilisateur: l'administrateur à la possibilité de supprimer un utilisateur de l'application.

#### Gestion de dossiers dits normaux

Mise en place d'un système permettant de gérer des dossiers dits normaux.

Possibilité d'ajouter, de modifier et de supprimer des dossiers.

Les dossiers dits normaux correspondent <sup>à</sup> des dossiers enregistrés en base de données, permettant de stocker des documents (le nom du document est enregistré en base de données).

Ajouter un dossier : l'administrateur <sup>à</sup> la possibilité d'ajouter un dossier, en y inscrivant son libellé ainsi qu'une description. Il dispose au préalable d'une liste de dossier déjà existant.

Modifier un dossier : l'administrateur dispose d'un écran avec la liste des dossiers disponible. Lors de la sélection d'un dossier, il <sup>a</sup> la possibilité de modifier le libelle du dossier ainsi que sa description

Supprimer un dossier : l'administrateur dispose d'un écran avec la liste des dossiers disponibles. Lors de la sélection d'un dossier, le système doit indiquer le nombre de document impacter par la suppression du dossier sélectionné, mais également attendre la confirmation de l'administrateur.

#### Gestion de sous-dossiers dits normaux

Mise en place d'un système permettant de gérer des sous-dossiers dits normaux.

Possibilité d'ajouter, de modifier et de supprimer des sous-dossiers.

Ajouter un sous-dossier : l'administrateur à la possibilité d'ajouter un sous-dossier, en y inscrivant son libellé ainsi qu'une description. Il dispose au préalable d'une liste de dossier déjà existant, sur lequel il peut rattacher un sous-dossier.

Modifier un sous-dossier : l'administrateur dispose d'un écran avec la liste des sous-dossiers disponible. Lors de la sélection d'un sous-dossier, il <sup>a</sup> la possibilité de modifier le libelle du dossier ainsi que sa description

Supprimer un sous-dossier : l'administrateur dispose d'un écran avec la liste des sous-dossiers disponibles. Lors de la sélection d'un dossier, le système doit indiquer le nombre de document impacter par la suppression du sous-dossier sélectionné, mais également attendre la confirmation de l'administrateur.

#### Gestion de dossiers dits virtuels (thème)

Mise en place d'un système permettant de gérer des dossiers dits virtuels.

Possibilité d'ajouter, de modifier et de supprimer des dossiers.

Les dossiers dits virtuels correspondent <sup>à</sup> des dossiers où figure des informations différentes de documents. Chacun de ces dossiers va contenir des champs spécifiques, affiché sous forme de formulaire.

Ajouter un thème : l'administrateur <sup>à</sup> la possibilité d'ajouter un dossier, en y inscrivant son libellé ainsi qu'une description. Il dispose au préalable d'une liste de dossier déjà existant.

Modifier un thème: l'administrateur dispose d'un écran avec la liste des dossiers disponible. Lors de la sélection d'un dossier, il <sup>a</sup> la possibilité de modifier le libelle du dossier ainsi que sa description

Supprimer un thème: l'administrateur dispose d'un écran avec la liste des dossiers disponible. Lors de la sélection d'un dossier, le système doit indiquer le nombre de document impacter par la suppression du dossier sélectionné, mais également attendre la confirmation de l'administrateur.

#### Gestion des types d'informations sur les dossiers virtuels (thème)

Mise en place d'un système permettant d'attribuer <sup>à</sup> un dossier virtuel différents types d'information.

Ajouter une information: l'administrateur <sup>à</sup> la possibilité d'ajouter une information, basé sur un libellé et une description éventuelle. Il dispose au préalable d'une liste d'informations déjà existante.

Modifier une information : l'administrateur dispose d'un écran avec la liste des informations disponibles. Lors de la sélection d'un élément, il <sup>a</sup> la possibilité de modifier le libelle ainsi que sa description.

Supprimer une information: l'administrateur dispose d'un écran avec la liste des informations disponibles. Lors de la sélection d'un élément, le système doit indiquer le nombre de document impacter par la suppression de l'information, mais également attendre la confirmation de l'administrateur.

.<br>In the second complete the complete the second complete the second complete the second complete second complete

## Gestion de mot clé

Mise en place d'un système permettant de gérer une liste de mot clé dans l'application.

Ajouter un mot clé : l'administrateur <sup>à</sup> la possibilité d'ajouter un mot clé, basé sur un libellé et une description éventuelle. Il dispose au préalable d'une liste de mot clé déjà existant.

Modifier un mot clé : l'administrateur dispose d'un écran avec la liste des mots clés disponibles. Lors de la sélection d'un élément, il <sup>a</sup> la possibilité de modifier le libelle ainsi que sa description.

Supprimer un mot clé : l'administrateur dispose d'un écran avec la liste des mots clés disponibles. Lors de la sélection d'un élément, le système doit indiquer le nombre de document impacter par la suppression du mot clé, mais également attendre la confirmation de l'administrateur.

#### Gestion de champs supplémentaires

Mise en place d'un système permettant de gérer une liste de champs supplémentaire, dans le but d'ajouter de nouvelles informations sur un document.

Ajouter un champ d'information: l'administrateur <sup>à</sup> la possibilité d'ajouter un champ d'information, basé sur un libellé et une description éventuelle. Il dispose au préalable d'une liste de champ d'information déjà existant.

Modifier un champ d'information: l'administrateur dispose d'un écran avec la liste des champs d'informations disponibles. Lors de la sélection d'un élément, il <sup>a</sup> la possibilité de modifier le libelle ainsi que sa description.

Supprimer un champ d'information: l'administrateur dispose d'un écran avec la liste des champs d'informations disponibles. Lors de la sélection d'un élément, le système doit indiquer le nombre de document impacter par la suppression du mot clé, mais également attendre la confirmation de l'administrateur.

#### Gestion des droits d'utilisation

Mise en place d'un système de droits d'utilisation.

## Gestion multi base de données

Mise en place d'un système permettant de gérer plusieurs bases de données. L'application doit permettre <sup>à</sup> l'administrateur de choisir une base de données par défaut (« principal »), mais également de spécifier les bases de données secondaires.

## Partie Cliente

#### Ecran d'identification

Mise en place d'un écran permettant aux utilisateurs de s'identifier.

Lorsque l'utilisateur est authentifié, l'application doit récupérer l'ensemble des droits de celui-ci.

Affichage en temps réel des documents ajoutés

Mise en place d'un écran de consultation, affichant la liste des derniers documents ajoutés dans la base GED du projet ILLIKO.

Note : cette liste devra afficher les documents importés manuellement par l'utilisateur, mais également les documents faxés.

#### Importer un document dans les dossiers dits normaux

Mise en place d'un système d'import de données.

Créer un écran permettant <sup>à</sup> un utilisateur d'importer un document dans l'application.

L'import du document devra intégrer un système de drag and drop, ceci afin d'éviter un maximum de clique.

Le module d'import de document devra intégrer un système visuel de progression d'envoi de document, par l'utilisation de barre de progression. Permettant de pouvoir renouveler l'envoi d'un document en cas d'erreur.

Selon le type de document (exemple : fichier PDF). Le système devra transférer le document dans un dossier spécifique afin que celui-ci puisse être traité par un système d'OCR.

L'utilisateur peut également ajouter des mots clés ou commentaire sur le document.

 $\mathbb{R}^n$ 

#### Importer des informations dans les dossiers dits virtuels

Mise en place d'un système d'import de données.

Créer un écran permettant <sup>à</sup> un utilisateur d'importer des données manuscrites dans l'application.

Le module d'import de données devra intégrer un système de formulaire, reprenant les types d'informations attribués par l'administrateur.

## Indexer le contenu d'un document en base de données

Les utilisateurs peuvent importer des documents dans la base GED du projet ILLIKO.

Cependant, afin de pouvoir rechercher des documents par rapport <sup>à</sup> leur contenu, les informations doivent être indexées en base de données.

Plusieurs processus doivent être mis en place :

- Le document est un document de type texte ou de type Microsoft OFFICE (Word, Excel) : le contenu sera récupéré dans l'interface de l'utilisateur
- Le document est un document de type PDF ou image : le contenu devra être extrait par un outil d'OCR.

#### Base de recherche documentaire

Mise en place d'un écran permettant de rechercher un document.

Sur celui-ci figure l'ensemble des dossiers dits normaux d'un client choisit.

Il y figure également une zone de recherche, permettant <sup>à</sup> l'utilisateur de saisir des mots clés.

#### Affichage d'informations clés

58

Ţ

Mise en place d'un écran indiquant <sup>à</sup> l'utilisateur des chiffres clés liés <sup>à</sup> son secteur d'activités.

Ces différentes informations seront représentées sous forme de graphique.

## Opération sur les mails

Permettre aux utilisateurs lorsqu'ils reçoivent un mail, de pouvoir l'intégrer dans la base Illiko.

Développement d'un module d'intégration par utilisation de la technologie VSTO (Visual Studio Tools for Office). Celle-ci permet d'intégrer dans la suite Microsoft OFFICE un bouton, permettant d'afficher un formulaire réalisant plusieurs fonctions. (Exemple : écran de connexion <sup>+</sup> module d'ajout d'information en base de données).

Le module devra pouvoir gérer des pièces jointes.

Note : Seul les versions supérieures ou égales <sup>à</sup> OUTLOOK 2007 sont compatibles.

## Mode déconnecté

Mise en place d'un système permettant <sup>à</sup> un utilisateur de pouvoir consulter des fiches clientes, sans être connecté sur Internet.

Silverlight permet d'enregistrer en local des données, par contre ce fichier est limité à 1Mo pour la version web de l'application, et <sup>à</sup> 25 Mo pour sa version locale.

Afin d'enregistrer en local des informations, il est nécessaire de créer un système permettant lors de la consultation d'une fiche cliente, d'importer ou non les données en local.

Utilisation de la technologie « Isolated Storage » de Dotnet.

## Identifier un document

Certains documents peuvent provenir de fax. Ces documents arrivent sous format PDF sur le serveur GED.

Il faut mettre en place un système permettant d'orienter l'utilisateur, afin qu'il puisse attribuer un document <sup>à</sup> un client dans un dossier spécifique.

Cette orientation doit être permise par l'utilisation d'un système d'OCR.

#### Récapitulatif :

<sup>6</sup> écrans principaux :

- Rechercher un document
- Ajouter un document
- Identifier un document
- Dossier client (répertoire virtuel)
- Administration
- Chiffres clés

Les données peuvent provenir de plusieurs sources :

• Site ILLIKO

• Fax

Technologies employées :

- Silverlight (partie cliente)
- C# (relation partie cliente partie serveur)
- PHP (partie serveur)
- FineReader (OCR)
- VSTO (technologie permettant d'ajouter des modules <sup>à</sup> la suite Microsoft OFFICE)

# Résumé

Comment une technologie telle que Microsoft Silverlight peut-elle nous aider <sup>à</sup> concevoir un système de gestion de documents ergonomique ? Ce mémoire tente de répondre à cette interrogation grâce <sup>à</sup> des observations et des échanges menés tout au long de 4 mois de stage chez Akao Informatique pour la réalisation d'un outil de GED.

Cette étude est réalisée dans le cadre du Master ICD (Information Communication et Document) parcours IDEMM (Ingénierie Documentaire, Edition et Médiation Multimédia). Nous tenterons de comprendre de quelle manière une technologie innovante peut aider à concevoir un outil de GED.

Tout ceci se place dans le contexte des RIA (Rich Internet Application) que nous approfondirons afin de comprendre de quelle manière une application développée avec la technologie Microsoft Silverlight se place dans ce contexte.

# Mots-clés

Dématérialisation, GED, indexation, RIA, Silverlight, productivité et performance

# Key-words

Paperless, DMS, indexing, RLA, Silverlight, productivity and performance